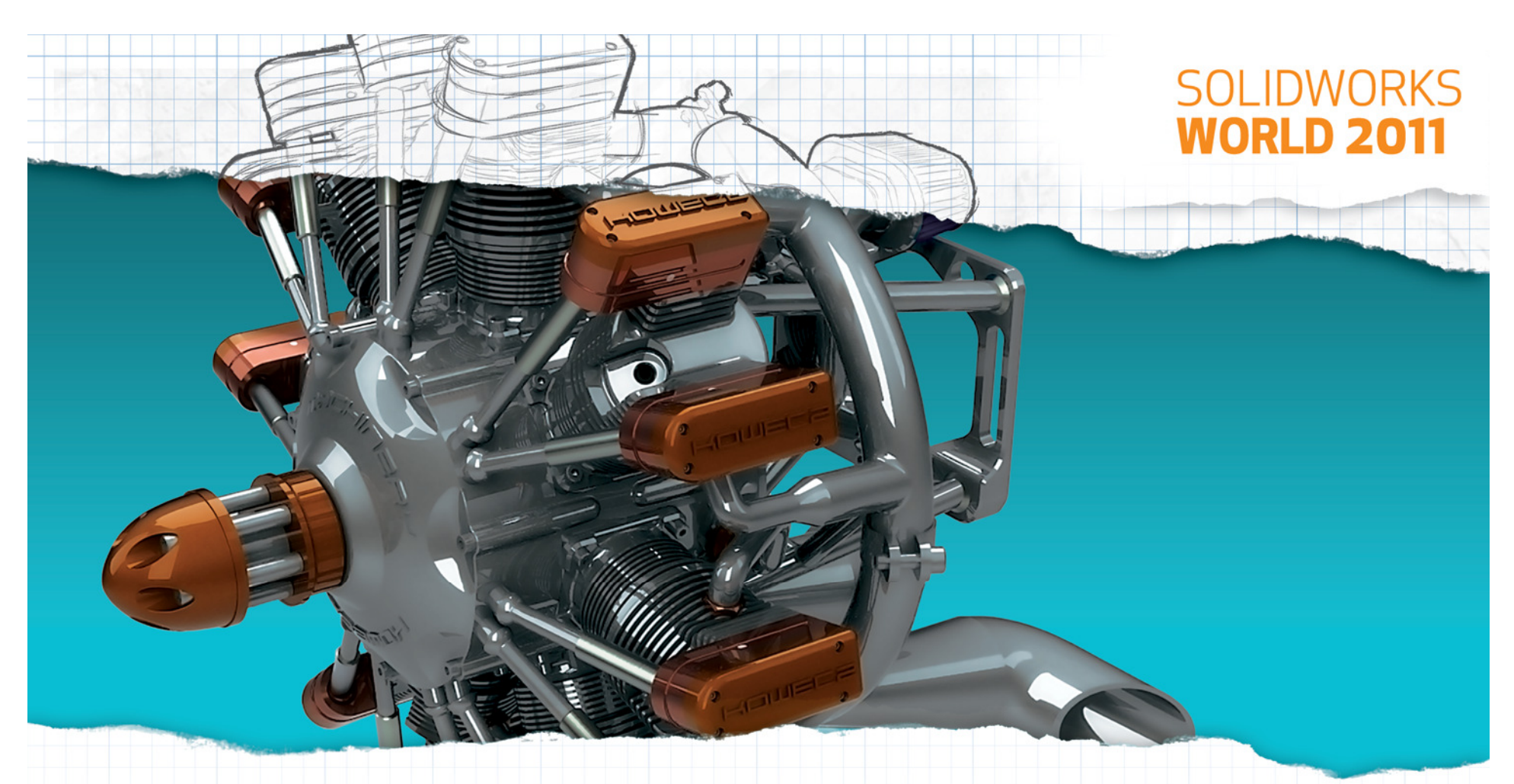

## **Creating Robust Top-Down Assemblies in a Collaborative Design Environment**

Ben Nibali, President (BSME)Aaron Carroll, Mechanical Designer (BSME)Kris Hall , Mechanical Designer (BSME)

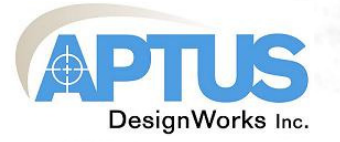

#### Presentation Contents

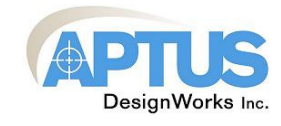

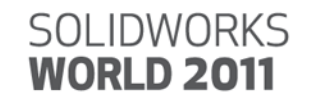

- 1. Introduction to Top-Down Design
- 2. Introduction to Driving Sketches
- 3. When to implement Driving Sketches in the Design Process
- 4. Examples and Demonstration:
	- •Simple Assembly Model using Driving Sketches
	- •Complex Assembly Model
	- •Simultaneous Collaboration in a Complex Assembly
- 5. Tips for Robust Modeling:
	- $\bullet$ General Assembly Modeling "Best Practice"
	- •Top-Down Modeling "Best Practice"
	- •SW "Layout" Function
- 6. Justification: Controlling the Impact of Late-Stage Changes

**Technical Session Prerequisites:** 

- 1. Intermediate SolidWorks User
- 2. Some knowledge of Top-Down vs Bottom-Up Design

## Introduction to Top-Down Design

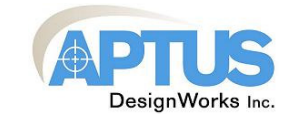

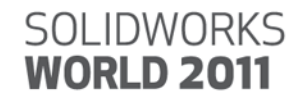

Example: This 3-part assembly must <u>always</u> have a total height of 20 inches. Base and Spindle may change.

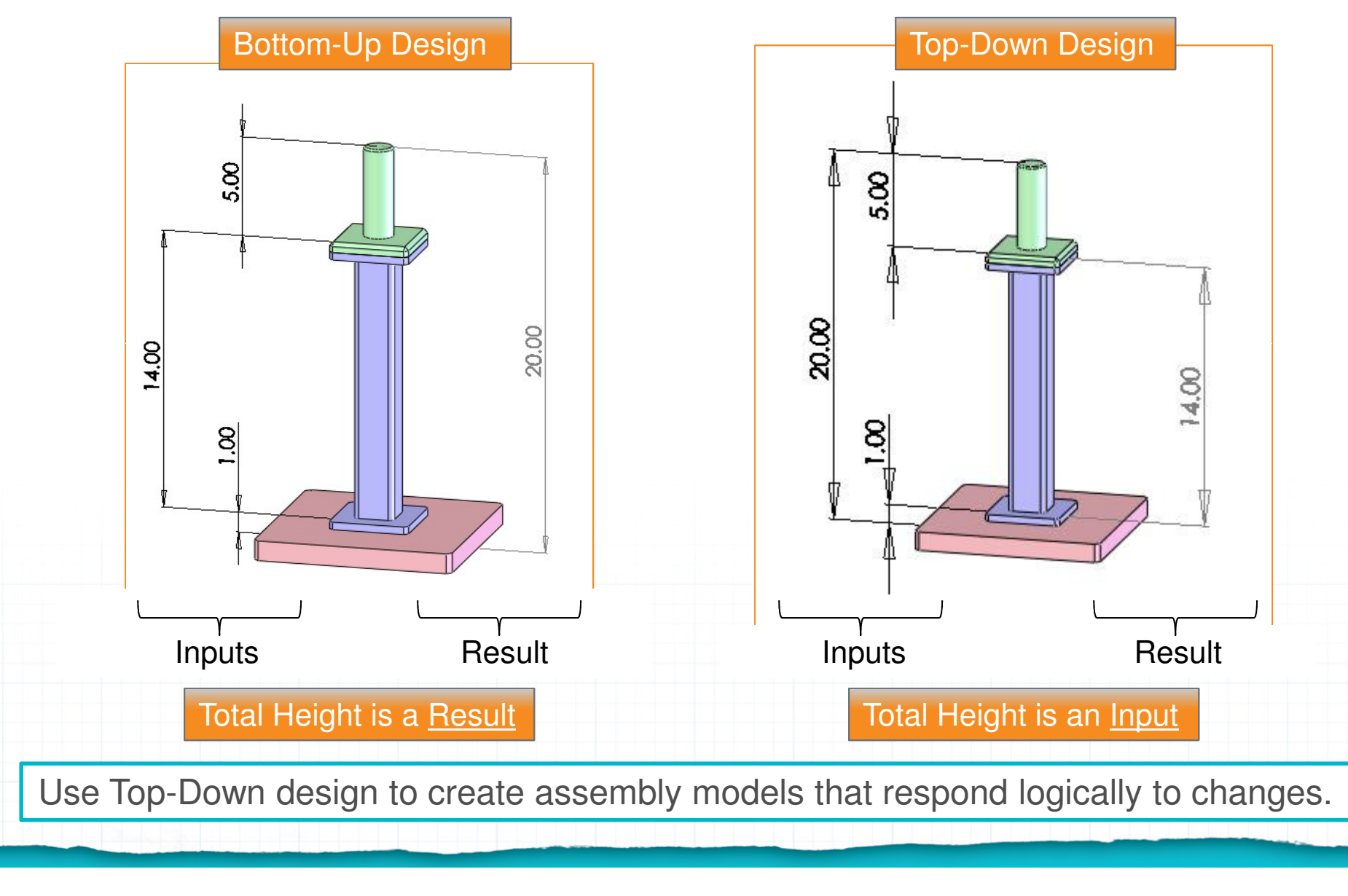

#### Introduction to Top-Down Design using "Driving Sketches"

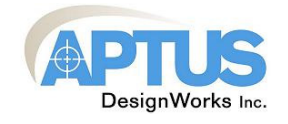

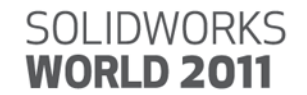

Ultimate Goal: Creation of "robust" assembly models that can be modified (within a reasonable range) in the future without error or inefficiency. Time invested in early-stage model setup will reap rewards when late-stage specification changes or optimization are required.

The need to make changes efficiently in the future justifies a special approach:Think of the assembly model as a "machine" that must have clear, consistent controls. Precise desired behavior should result from simple, logical input. Assume that others will need to learn to use this machine after you have moved on to other things. Assume that you will not remember how it works.

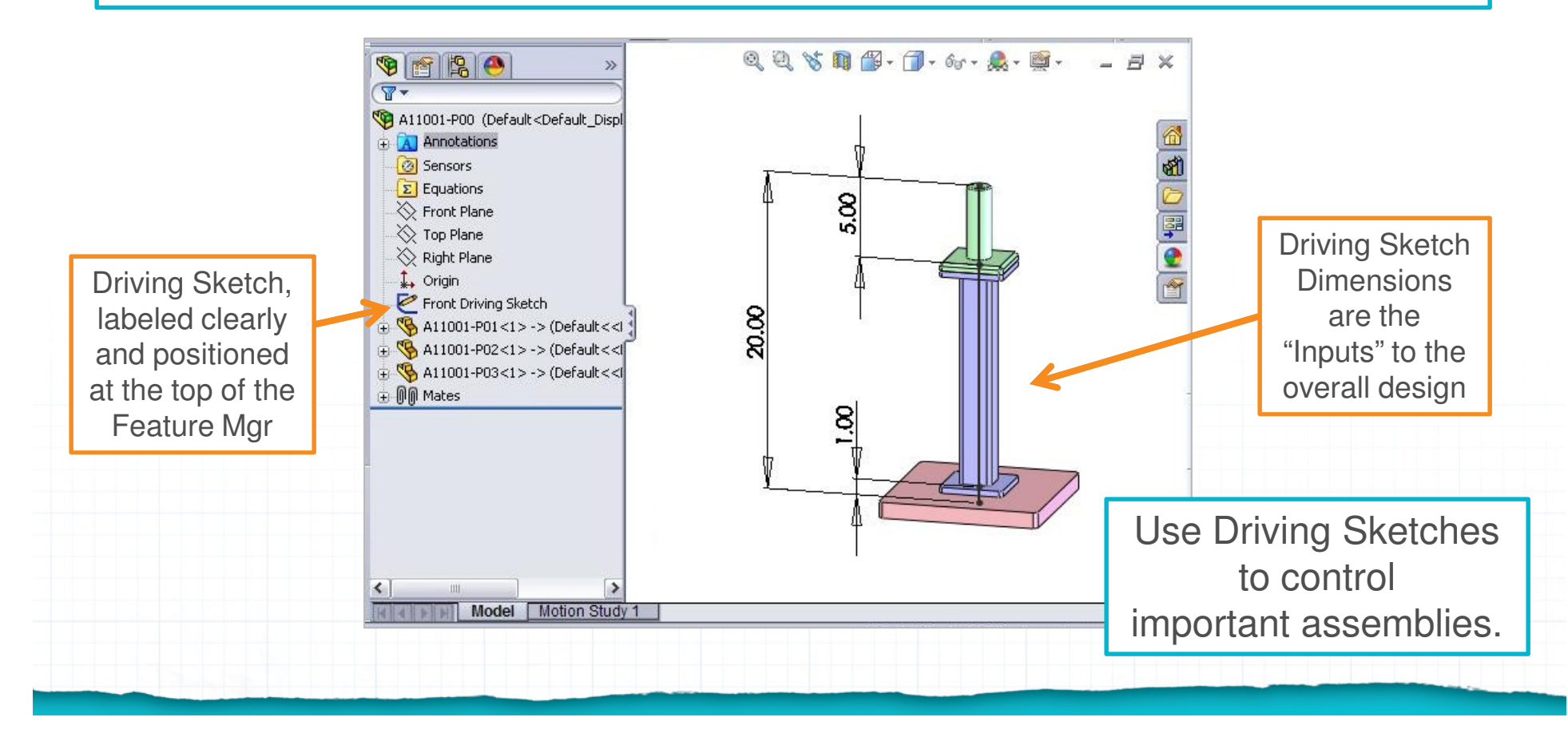

## When to implement "Driving Sketches" in the Design Process

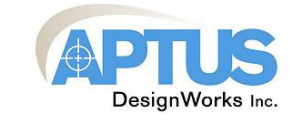

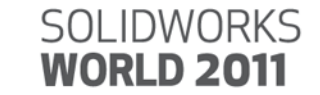

In the real world, the design process is often nonlinear and unpredictable. Any practical modeling strategy must be flexible to deliver design efficiency in spite of changes to "the specification".

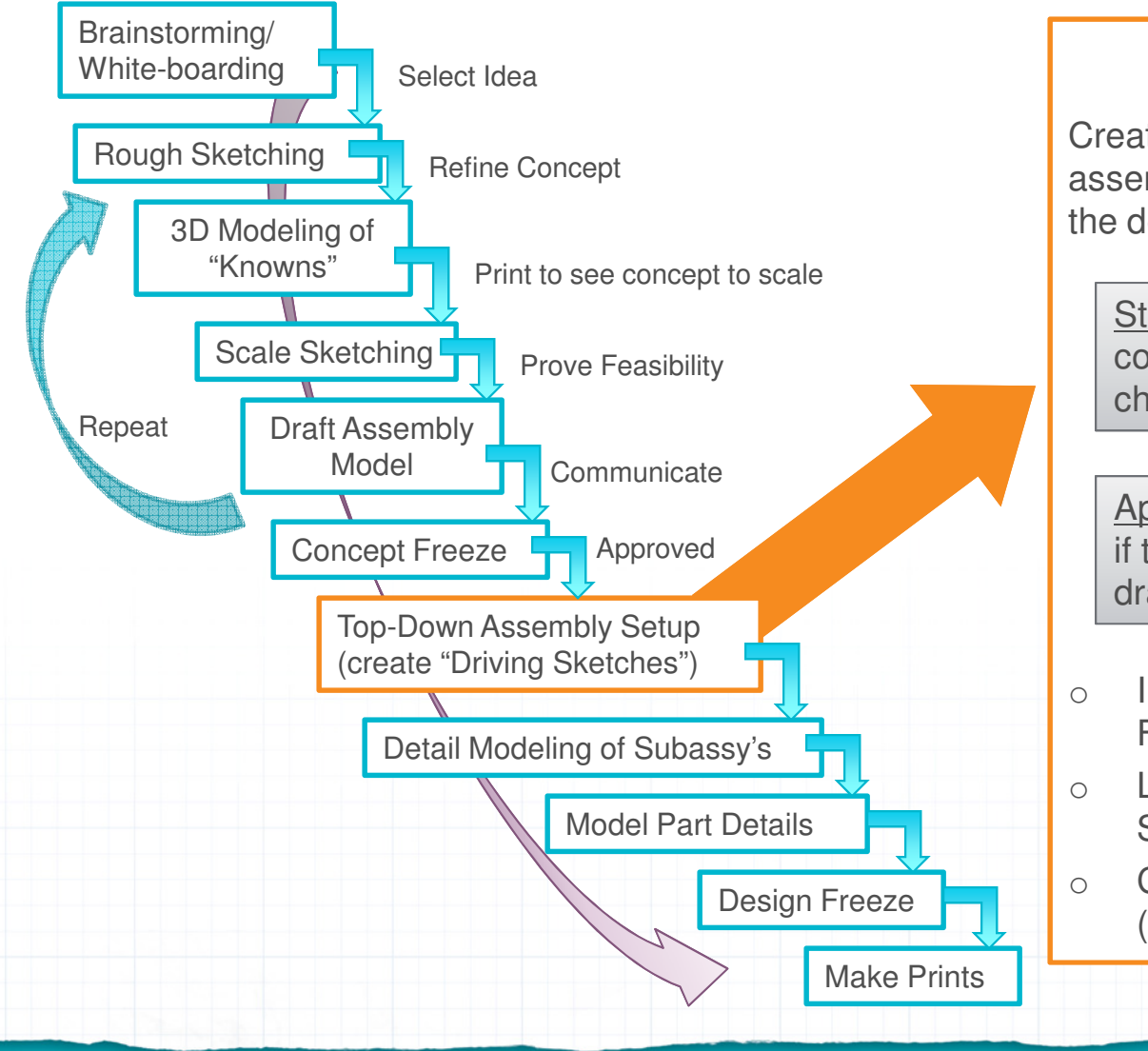

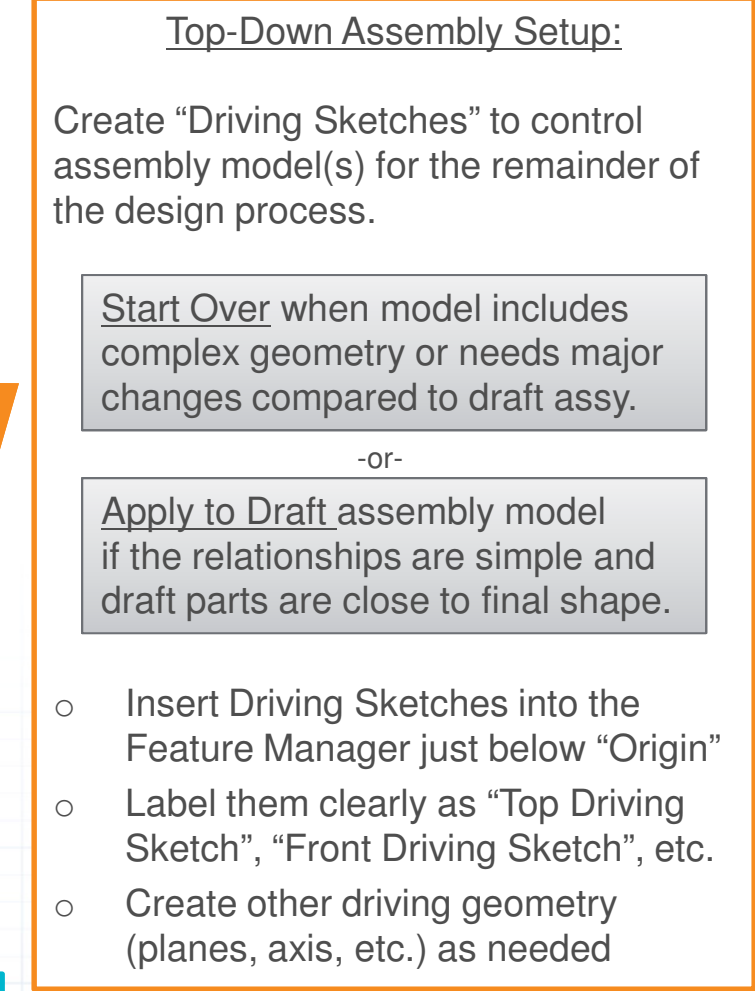

## Example: Simple Assembly Example controlled by Driving Sketches

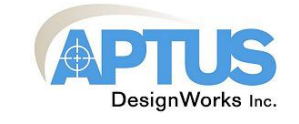

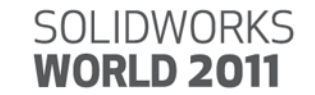

This example shows a simple table controlled by two Driving Sketches. The basic design is controlled quickly and intuitively from the driving sketches. Minor part-level features are controlled in the part files.

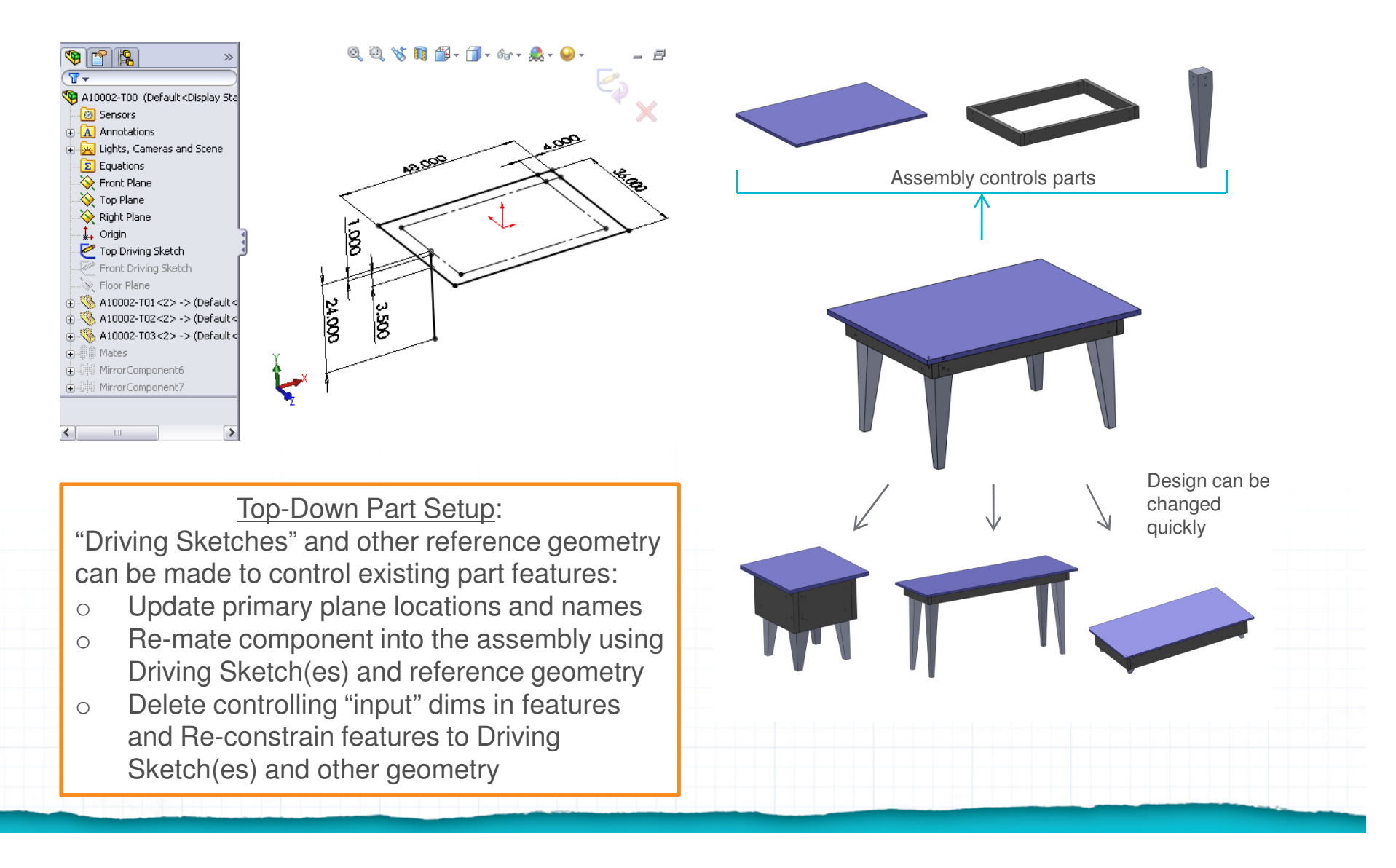

#### Example: Complex Assembly Model

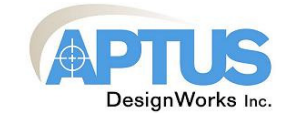

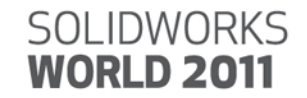

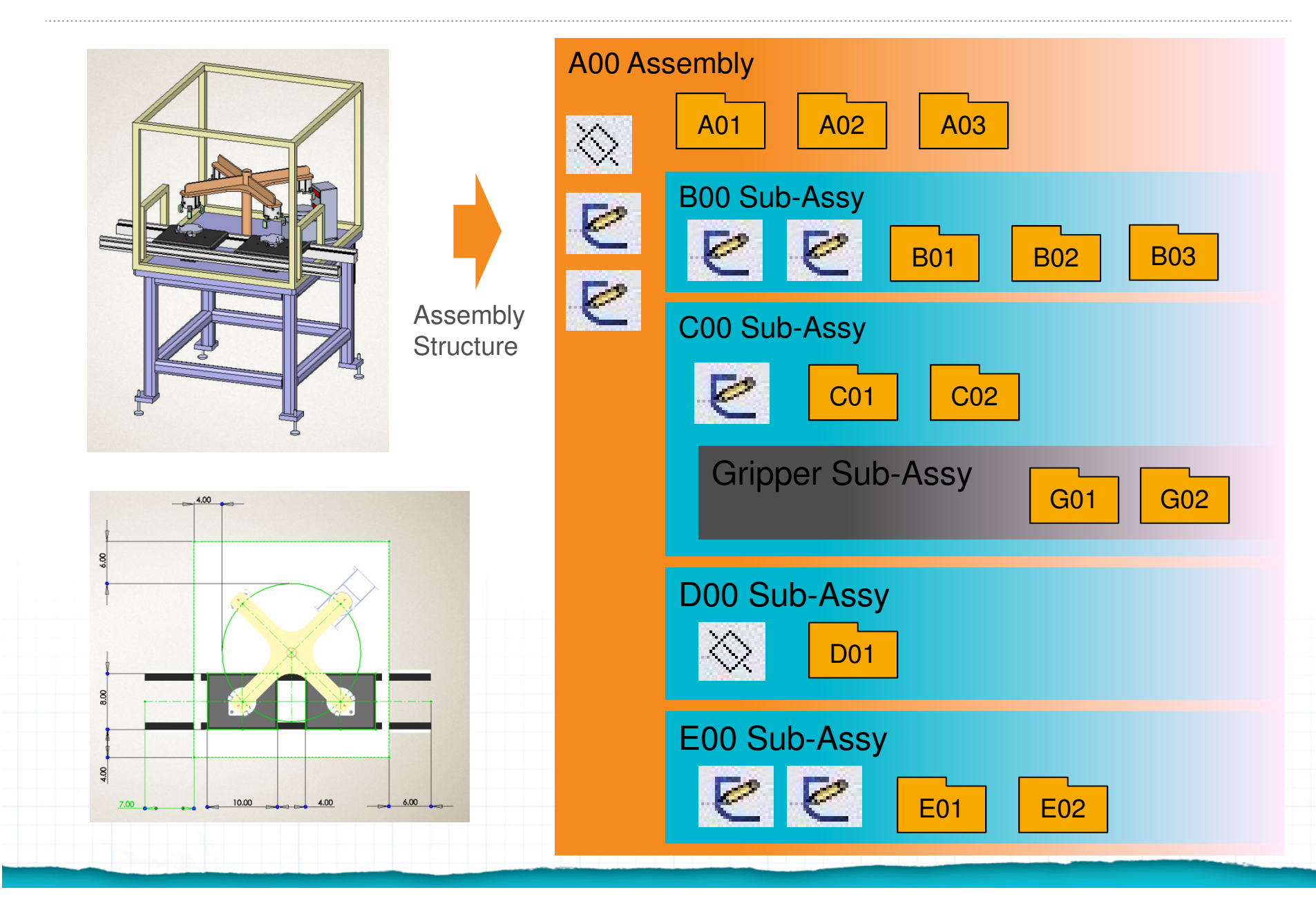

External References:

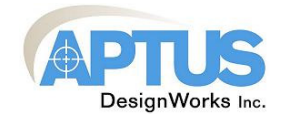

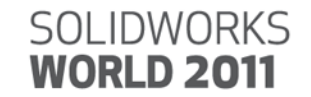

How External References Work in SolidWorks:

•An Assembly may reference any external data.

•A Part can only\* have external references in the context of a single assembly. All data in that assembly (including any subassemblies) is available to be referenced.\*as SolidWorks is configured by default

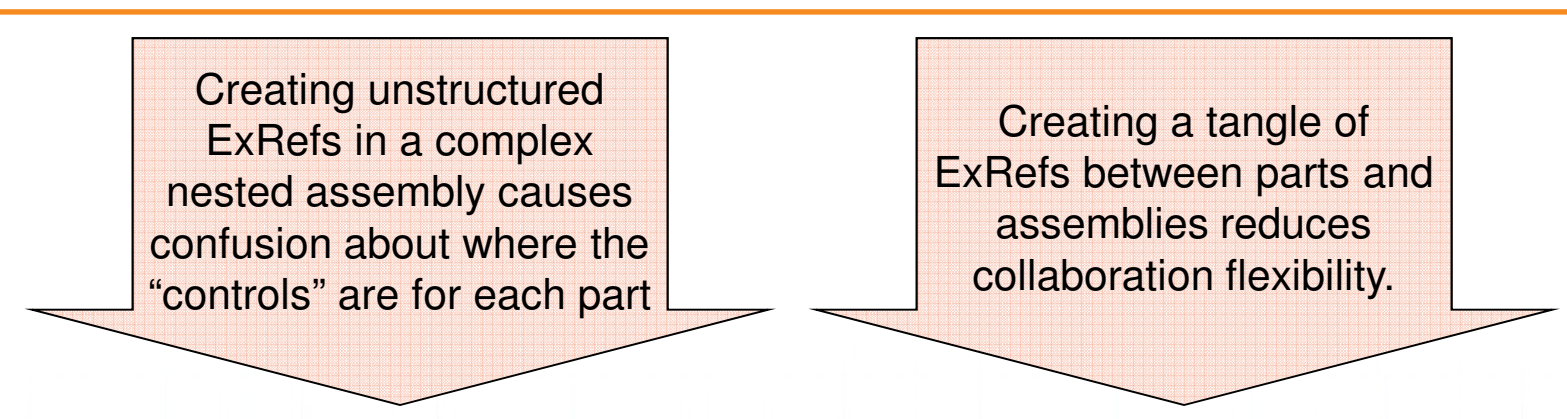

Our Rules for Controlling ExRefs:

- 1. A Part's external references should only be in the context of the assembly that the part is instanced in.
- 2. When a part needs to reference data that is not contained in (or under) its In-Context Assembly, pass the data between assemblies using a Driving Sketch or other labeled reference geometry.

#### Example: A Part ExRefs outside of its Assembly

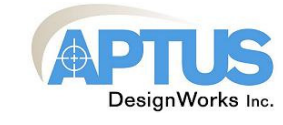

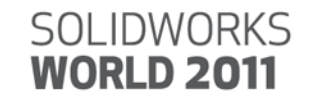

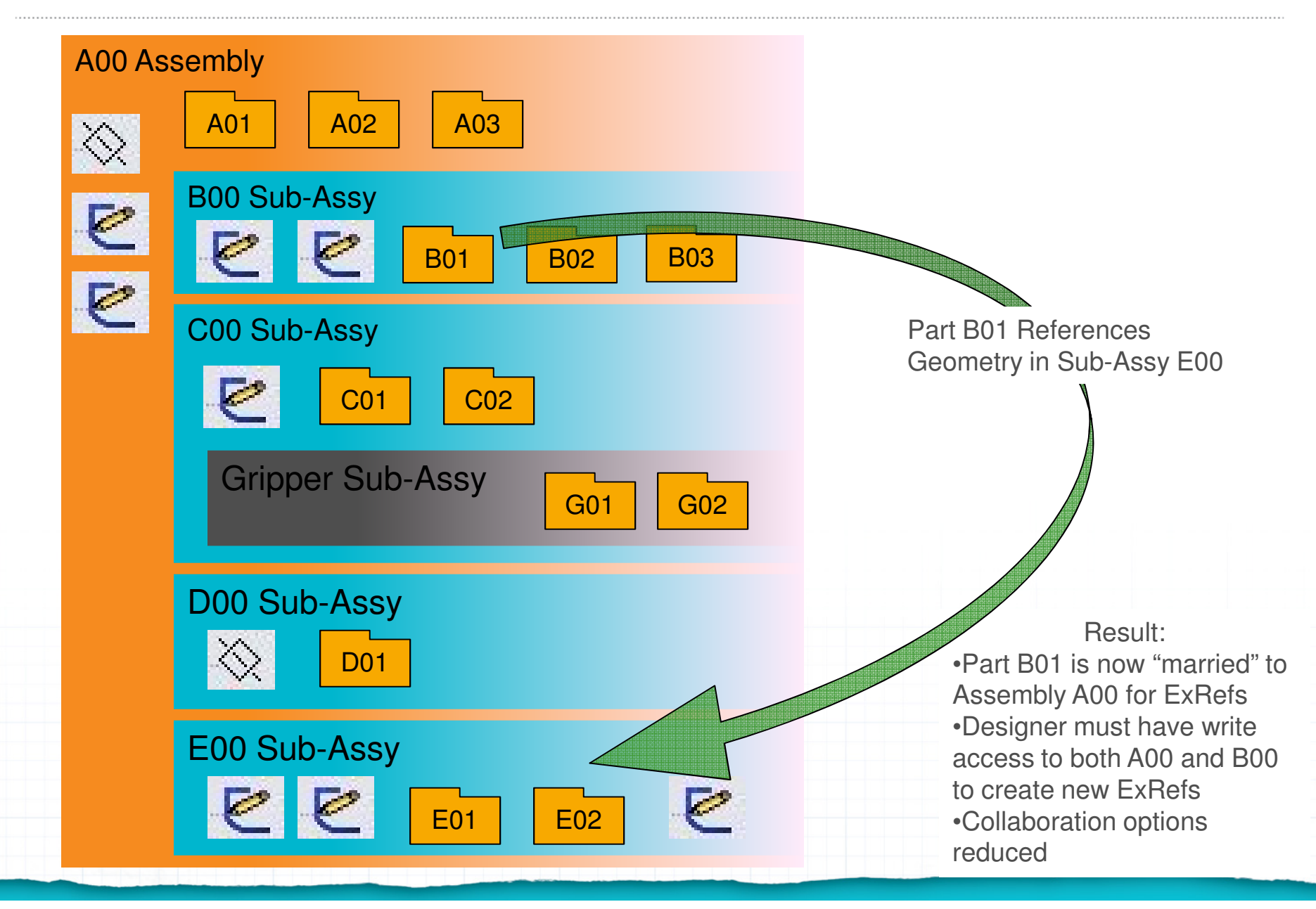

#### Example: Part's ExRefs stay within its Assembly

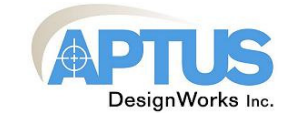

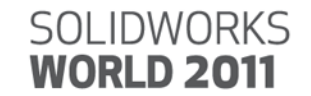

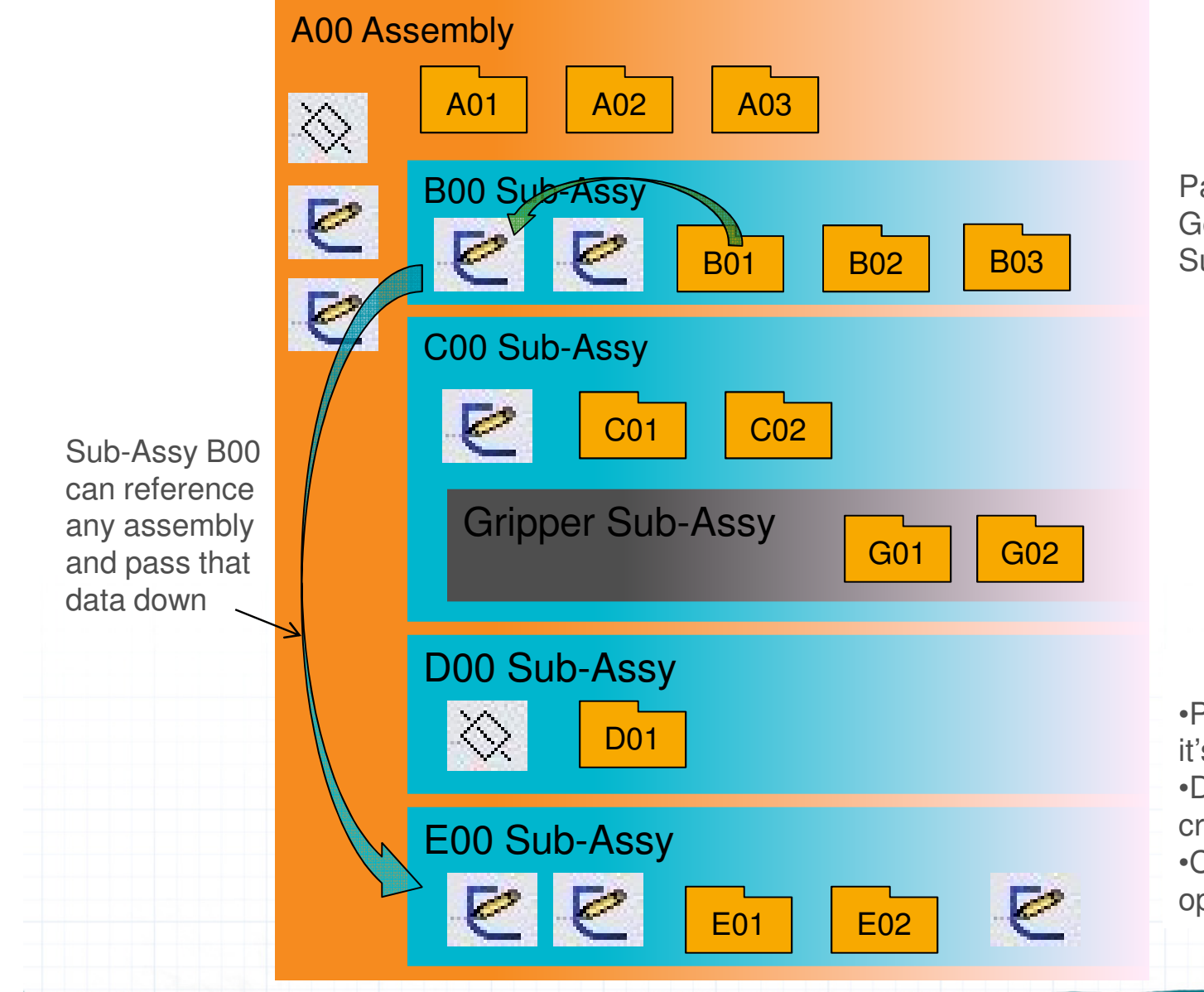

Part B01 References Geometry copied into Sub-Assy B00

Result: •Part B01 is now "married" to it's own sub-assy for ExRefs •Designer needs only B00 to create new ExRefs •Collaboration options wide open B00 sub-assy

## Nested Assembly with Controlled ExRefs

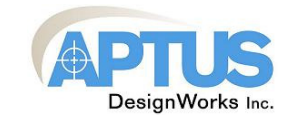

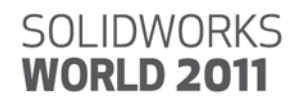

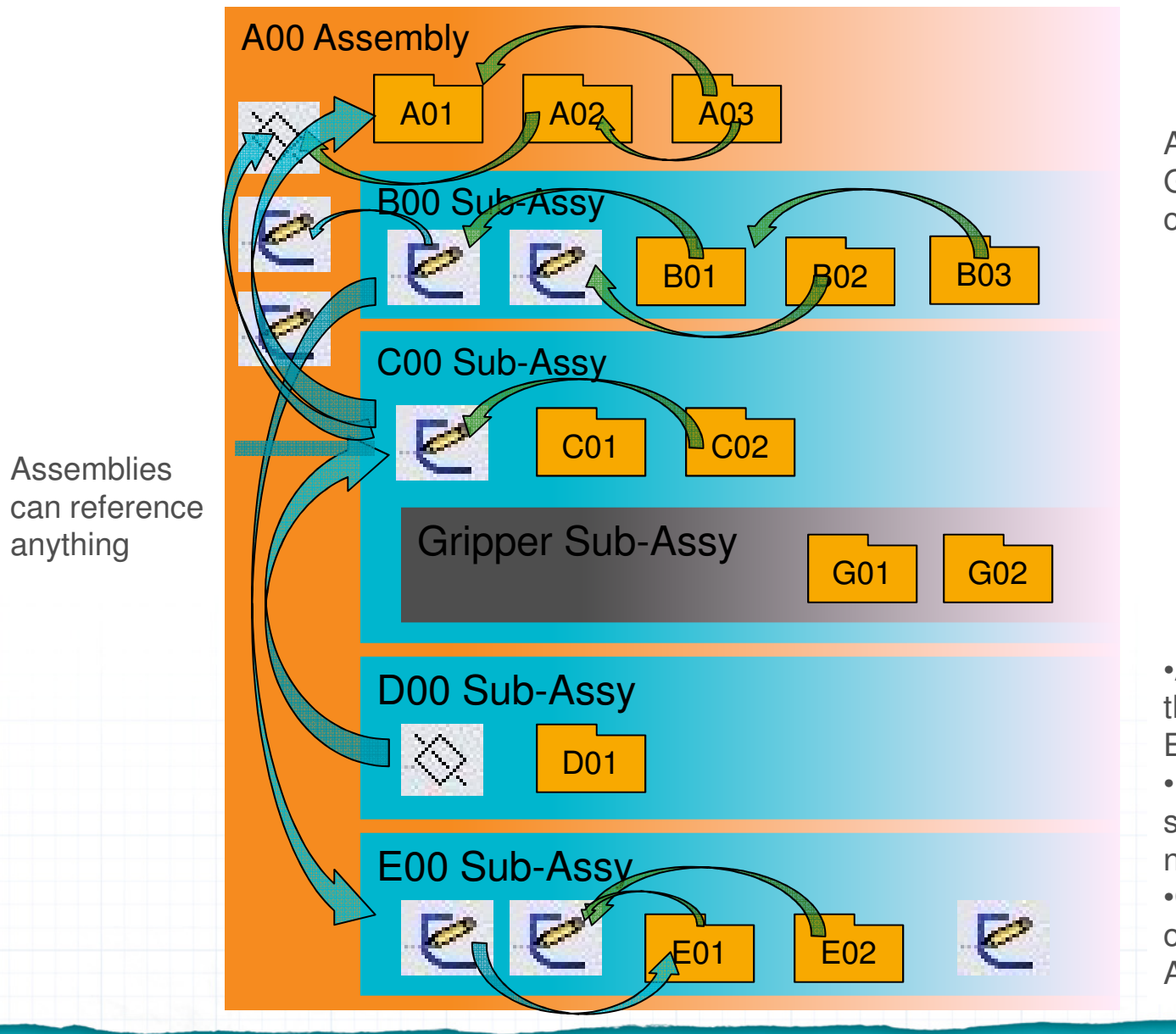

All Parts Reference Geometry within their own Sub-Assy

Result: •All Parts now "married" to their own Sub-Assy for **ExRefs**  •Designer needs only a single Sub-Assy to create new ExRefs •Collaboration options wide open for this nested Assembly

## Example: Collaboration Enabled by Robust Top-Down assembly model

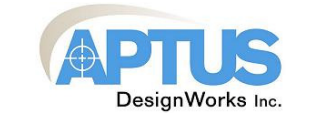

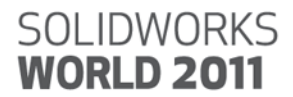

Robust Top-Down design enables improved design management options through efficient collaboration:

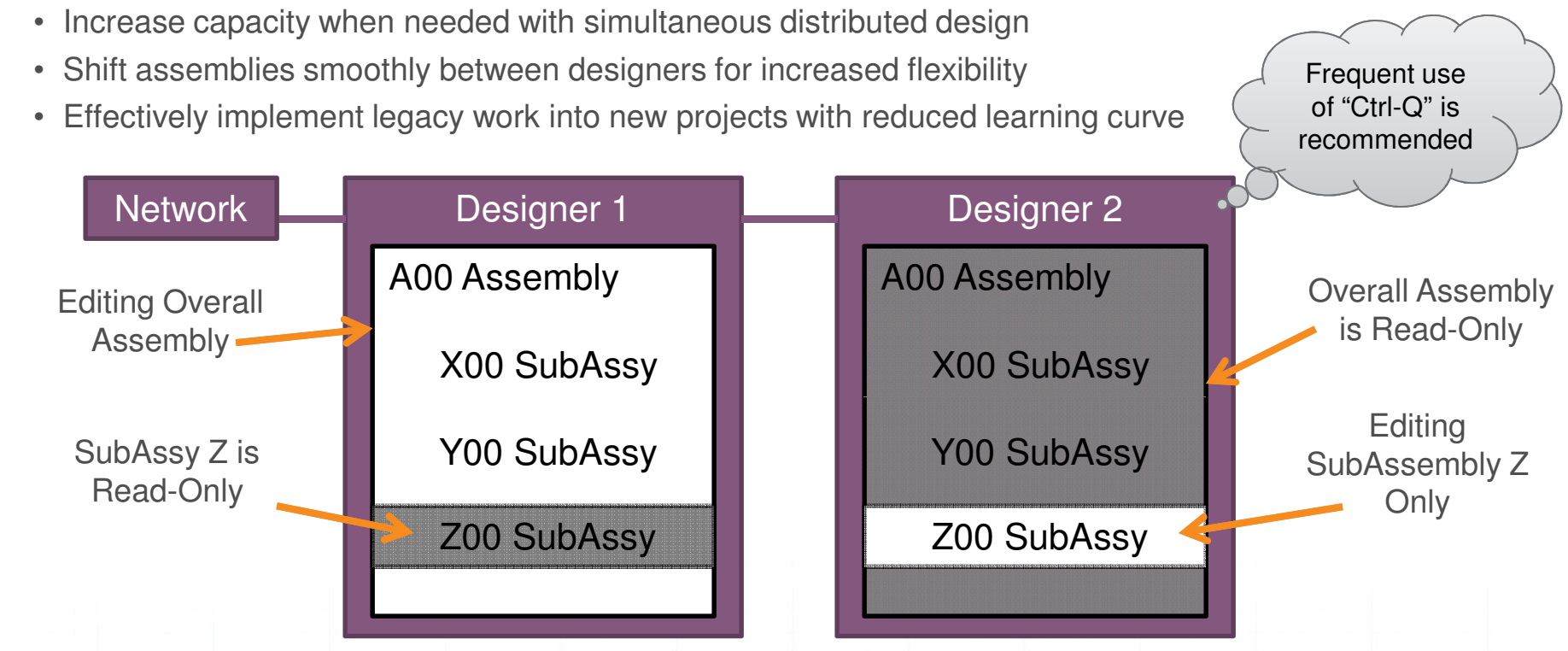

- Use File-Reload to release or gain write access to a part or subassembly as needed (click "Show References" to change read/write status of any file in an assembly)
- Enable Multi-User Environment to have SW prompt you when changes have been made to any read-only file

Note: This type of collaboration is possible without Robust Top-Down techniques… but predictable model behavior and Xref flexibility is reduced.

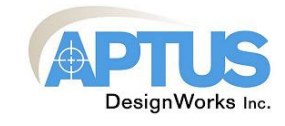

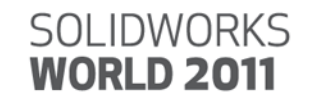

- Organize your FeatureManager: Reference geometry at the top, subassy's and parts in order or groupedlogically. Create folders as needed so that entire menu is visible at once when collapsed.
- Component and Subassembly models should be created such that Top/Front/Side planes are useful for mating at the next higher assembly level.
- By default, Top/Front/Side plane orientation should be consistent among components of an assembly.
- Rename Top/Front/Side planes in parts and subassemblies if helpful to clarify their significance.
- Retain item type as part of the name when re-naming items for clarity.

"Sketch1" -> "Top Driving Sketch" "PLANE1" -> "Mount Plane"

- All parts should be fully mated. The 3 principle mates should be at the top of the "Mates in (assy)" list.
- Mate major components using reference geometry (planes, axes, etc. defined by primary geometry or Driving Sketches) instead of faces, edges, or vertices. These feature-level definitions can change and this often creates confusing mate errors later. Note: we generally do not apply this rule to purchased components or standard hardware.

•Avoid redundant (or partially redundant) mates. This will often result in a false "Conflicting Mates" error.•Avoid "Virtual" (in-context) parts in your assemblies. They do not handle assembly file name changes well.•Avoid "Width" mates. They encourage the selection of faces for mating and can reverse direction unexpectedly. Instead create reference planes in each component and make them coincident.•Avoid "Fix" and "In-Place" mates. These are not robust, logical mates.•Avoid duplicating related dimensions. Enter the value once and create a relationship in the assembly.

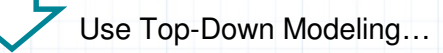

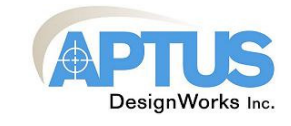

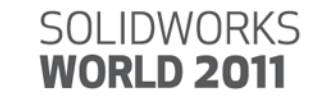

Use simplest Driving Sketches possible, with only significant controls included in each assembly. Shift control down to subassemblies when possible.

- Driving Sketches include: interfaces (faces, axes) between assemblies, major interfaces between parts in the assembly, stroke lengths, clearance limits, boundaries, etc.
- Don't include: isolated items (items that influence only a single part) such as feature sizes, material thickness, etc. Don't include fastener hole locations, etc. that are most logical as a part-to-part relationship within the assembly.

Consistently and clearly label controls:

- For sketch: "Front Driving Sketch" instead of "Sketch1"
- For reference geometry such as plane, axis, etc: "INPUT: Limit Plane" instead of "Plane1"
- For equation variables: "INPUT: Flange Thickness" instead of "t"

•Do not let parts Xref outside the assembly they are instanced in. This often leads to confusion later and can cause collaboration inefficiencies. If needed, let the part reference a local Driving Sketch or other reference geometry containing the relevant data from the other assembly.

•Avoid using dimensions for positioning parts or features if some input geometry is really driving the design. If you are measuring your model and calculating a number to enter as a dimension, there is often a geometric control opportunity. If you find yourself repeatedly tweaking a number to help you achieve a specific result elsewhere in your model, the driving sketch logic may be faulty.•Avoid duplicating related dimensions. When practical, enter the value once and create a relationship in the assembly to maintain a single input point.

#### SolidWorks "Layout" function

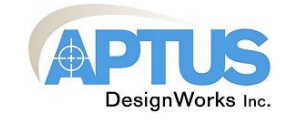

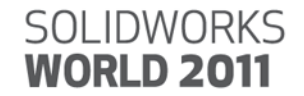

Always us the simplest Driving Sketch possible…

Always clearly label the Driving Geometry….

Therefore:

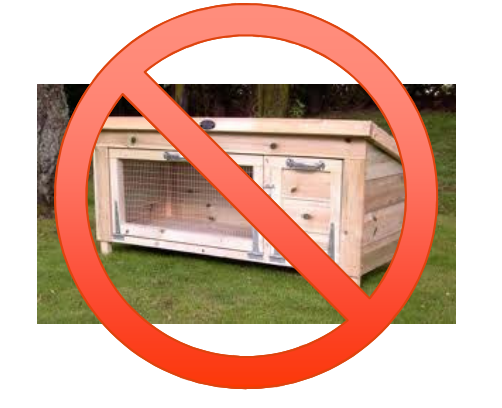

Avoid using the built-in "Layout" function (the rabbit hutch ).

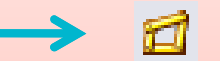

Unnecessarily complex and confusing, often hidden, and impossible to label clearly. Layout sketch constraints appear in the Feature Manager as assembly mates, causing confusion.

From SW Help: "The major advantage of designing an assembly using a layout sketch is that if you change the layout sketch, the assembly and its parts are automatically updated. You can make changes quickly, and in just one place."

The intent is great. The problem is the "*just one place*" part, since the single controlling 3D Sketch will be complex if the assembly is complex. It is better to create multiple simple "Driving Sketches" that control related items, and that can be labeled appropriately.

#### What Have We Accomplished?

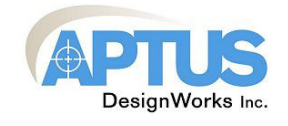

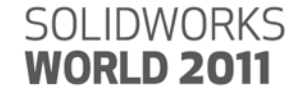

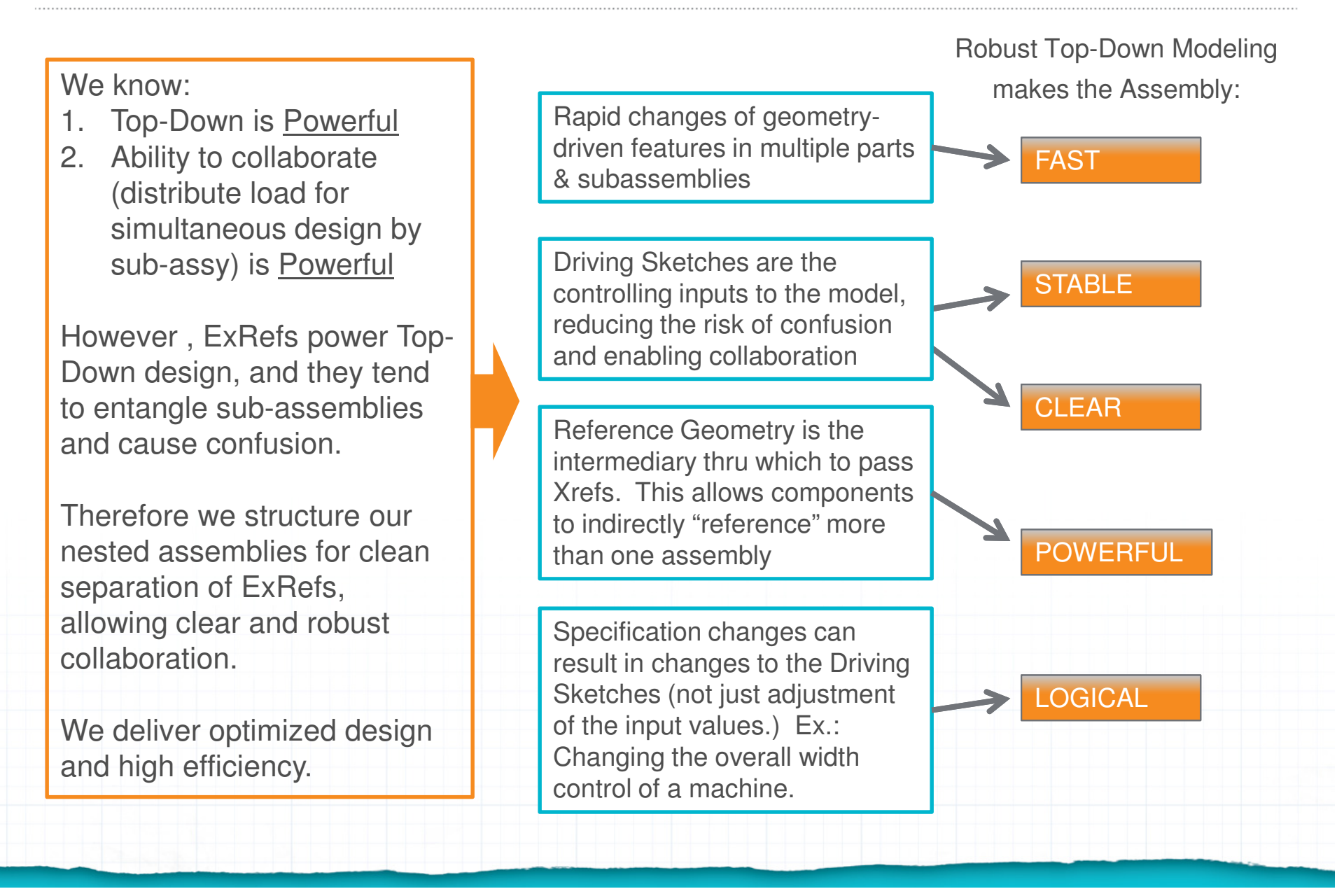

#### Justification: controlling the impact of late-stage design changes

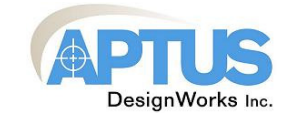

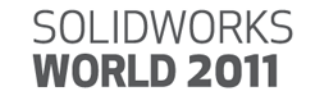

Significant late-stage design changes are often the result of "Specification Change" (even when there is no formalized "specification").

Late-stage changes are also required in order to perform design <u>Optimization</u> throughout the project.

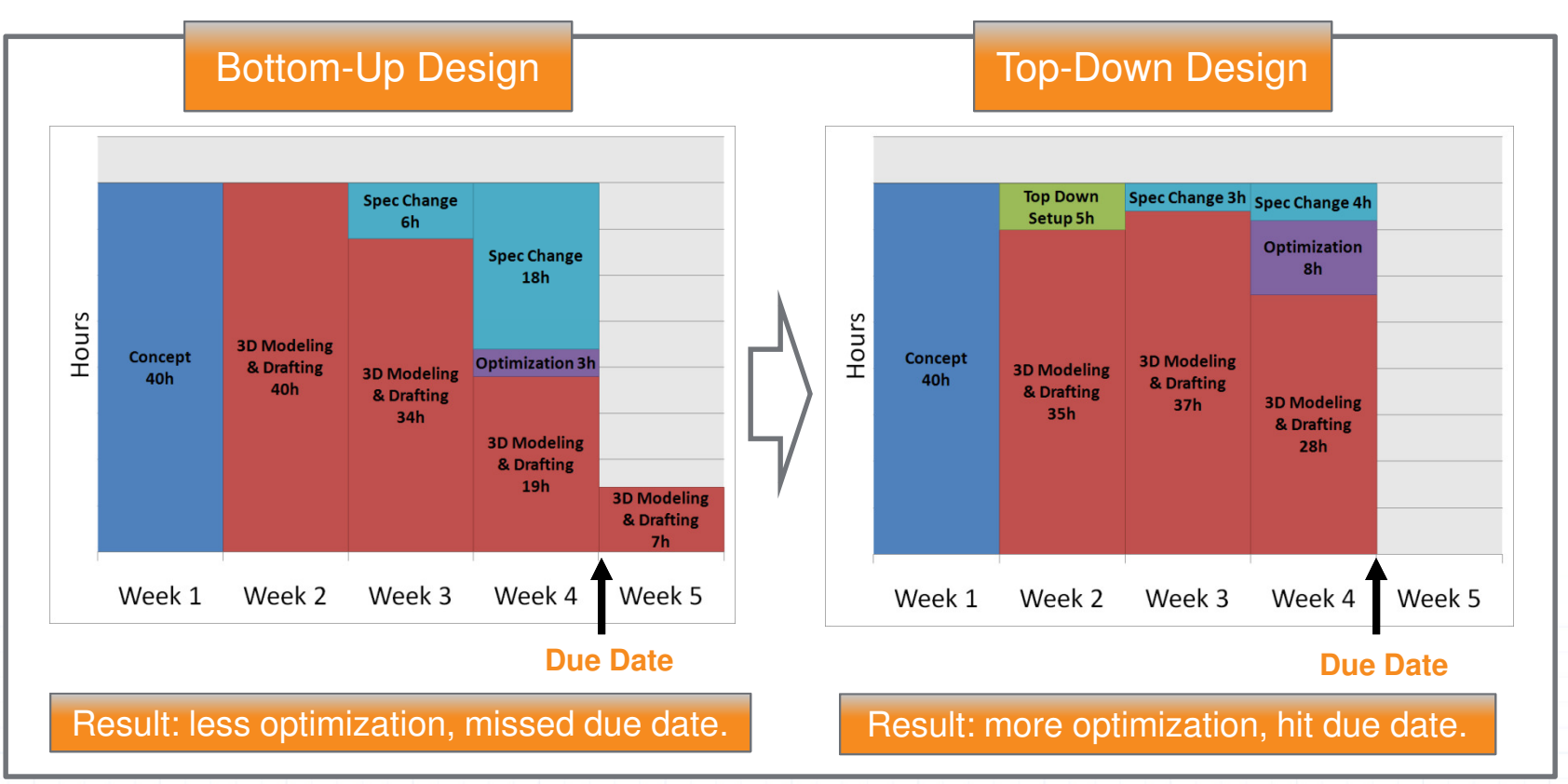

Optimization (design quality) and schedule control are the output variables sacrificed when design capacity is taxed by late-stage specification changes.

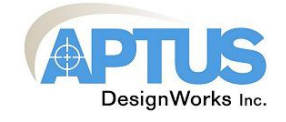

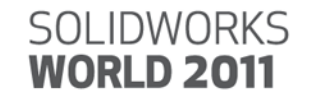

Presentation Materials and Example Model Files are available for download at:

# www.iSolidWorks.com

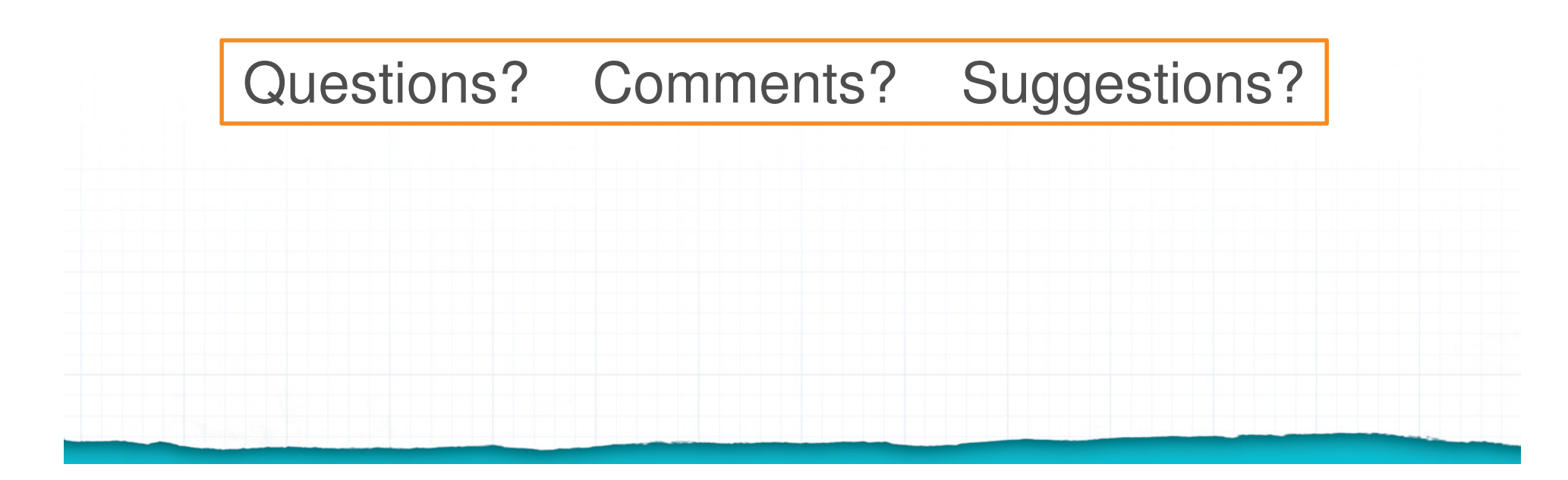